## Mode opératoire des tableaux de tirage au sort à partir de l'export des qualifiés de SPIDD *Fichier SPIDD\_TAS\_NN\_Export des qualifiés\_PR\_20190508*  ---

## **Important :**

Mise à jour le 28 mai 2019 [PR]

Les fichiers de tirage au sort n'effectuent pas un tirage au sort automatique. Ils sont juste une aide pour la présentation et pour certains points de placement…mais pas tous

Au préalable le juge arbitre doit avoir préparé son tirage notamment pour les tableaux incomplets (numéros à neutraliser, équilibre du tableau, etc…).

C'est toujours le juge arbitre qui dirige son tirage au sort et le valide. Il doit tout au long du tirage l'expliquer.

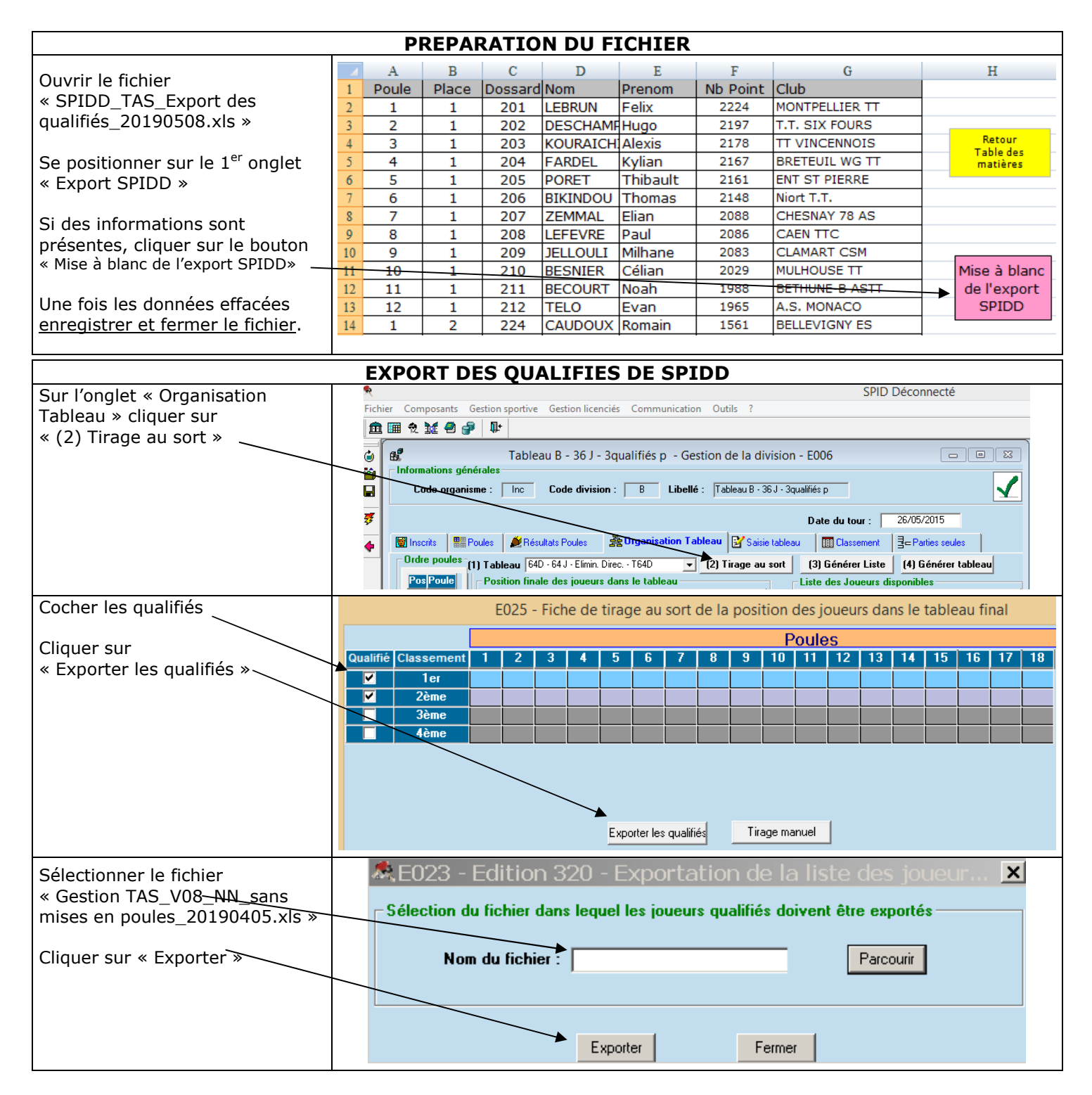

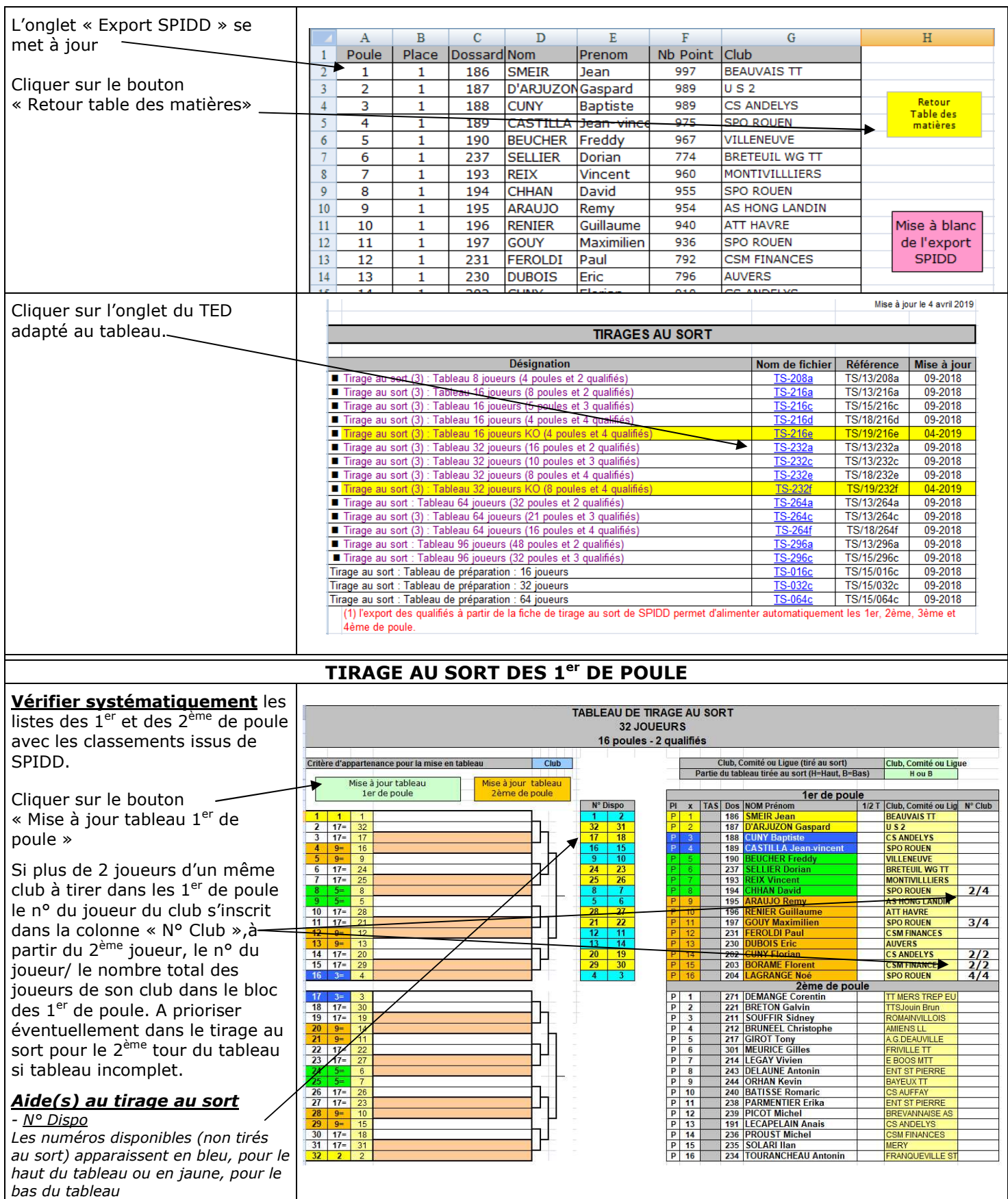

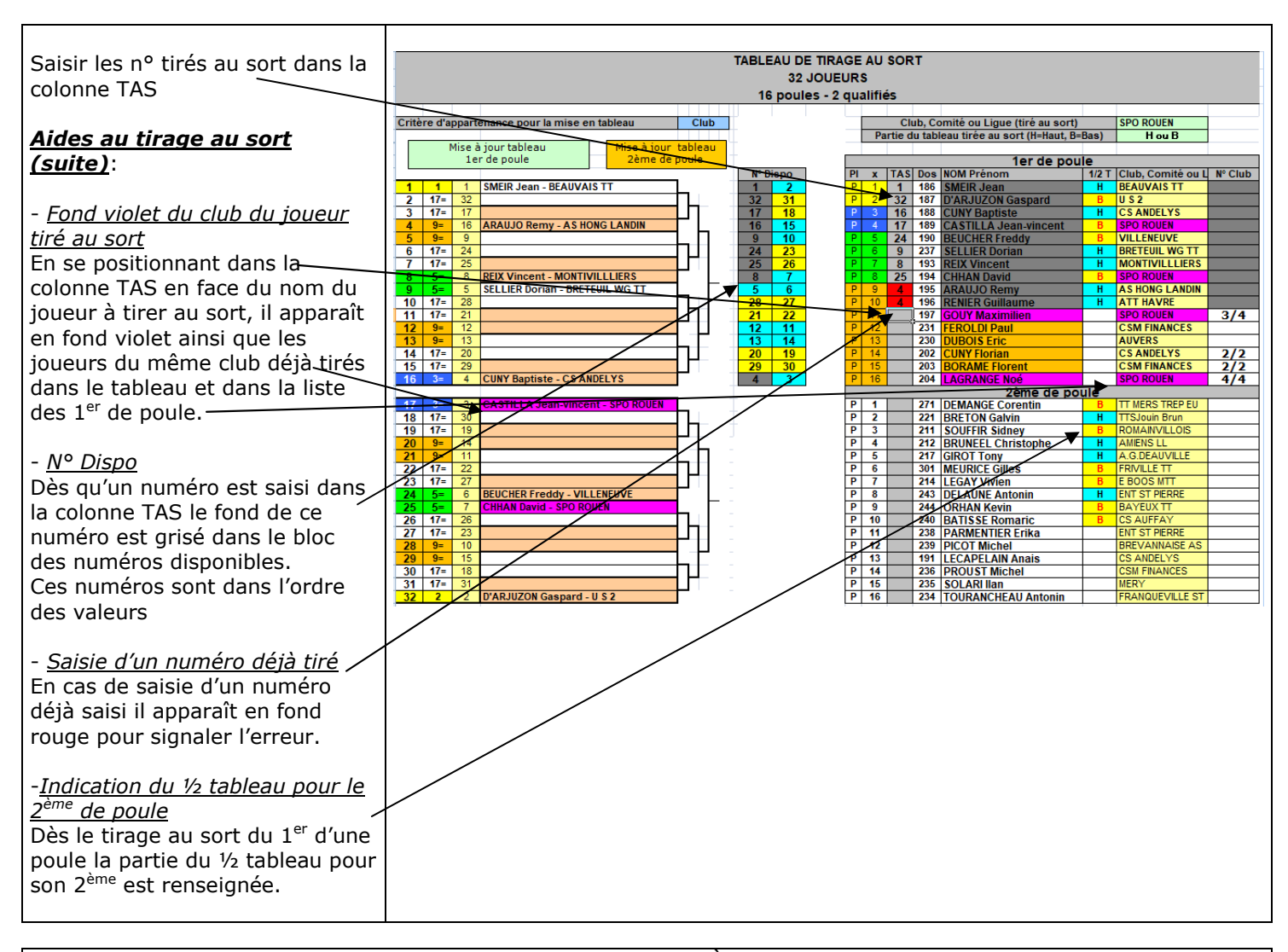

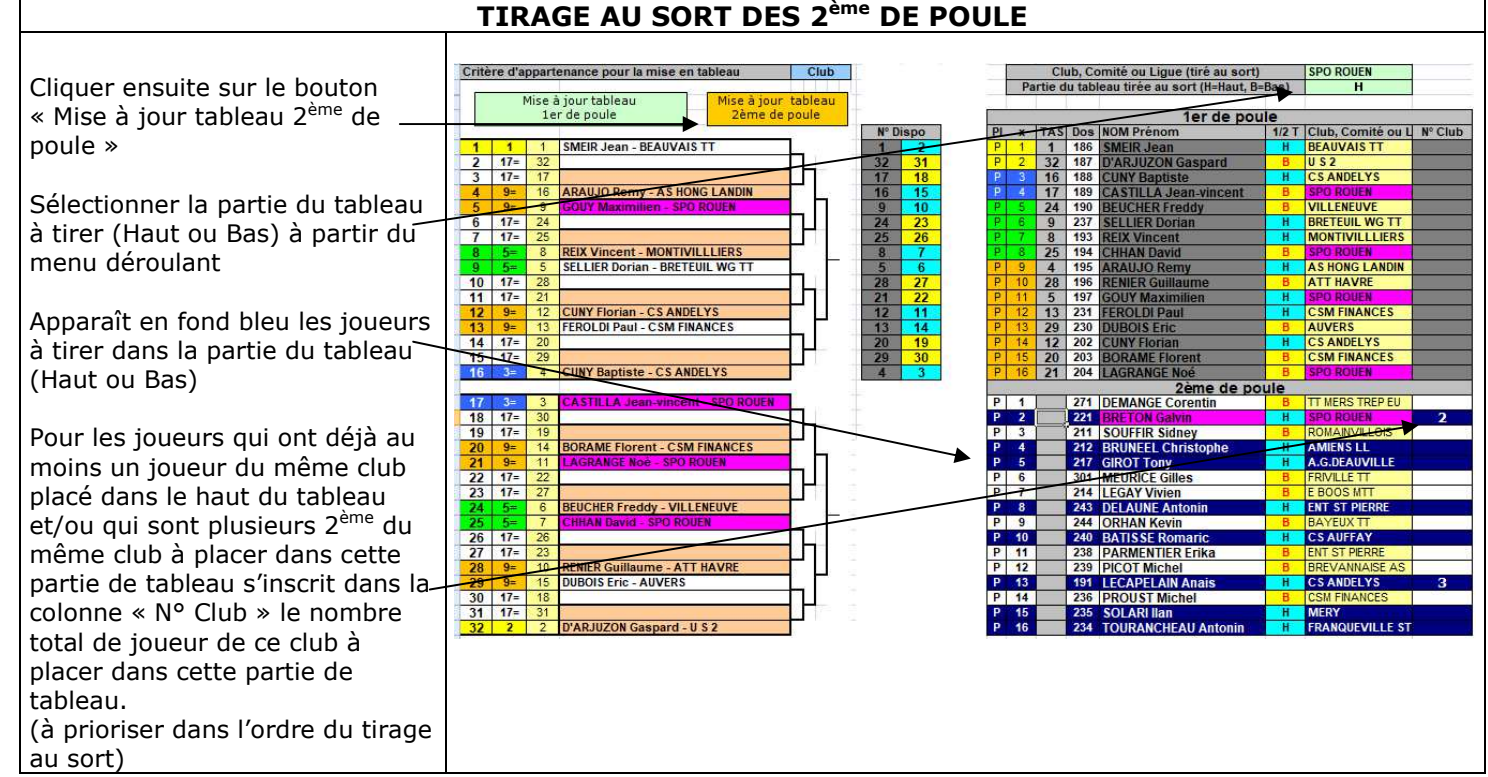

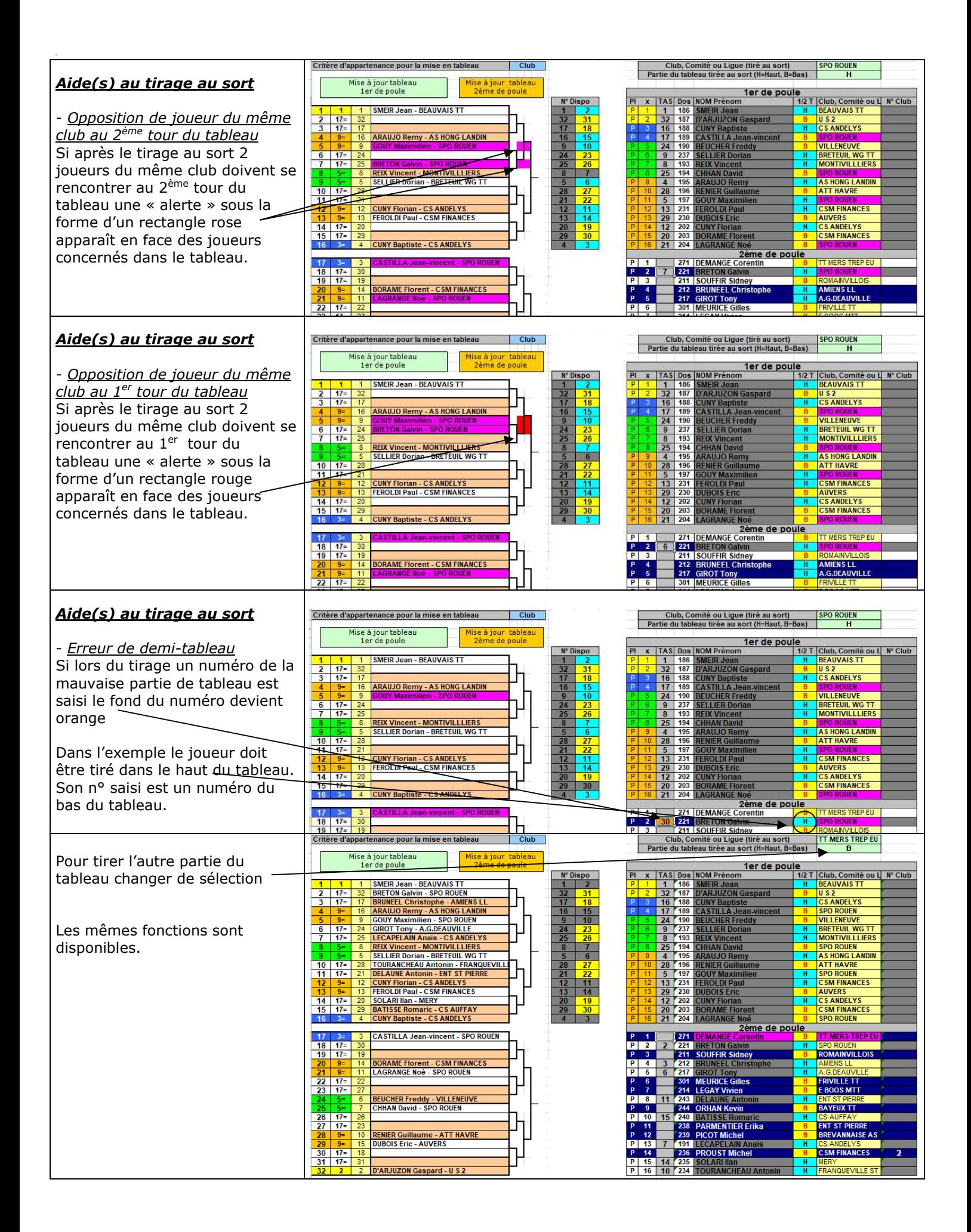

## **FONCTIONNALITES SUPPLEMENTAIRES POUR LES TABLEAUX AVEC 3 QUALIFIES PAR POULE**

-*Indication du ¼ de tableau pour le 3ème de poule* Dès le tirage au sort du 2<sup>ème</sup> d'une poule la partie du ¼ tableau pour son 3ème est renseignée.

Après avoir tiré les 1er et 2<sup>ème</sup> de poule. Cliquer sur le bouton « Mise à jour tableau 3ème de poule »

Sélectionner la partie du tableau à tirer (HH, HB, BH ou BB) à partir du menu déroulant.

Comme pour les autres tableaux, apparaissent en fond bleu les joueurs à tirer dans la partie de tableau concernée.

Pour les joueurs qui ont déjà au moins un joueur du même club placé dans cette partie du tableau et/ou qui sont plusieurs 3<sup>ème</sup> du même club à placer danscette partie de tableau s'inscrit dans la colonne « N° Club » le nombre total de joueur de ce club à placer dans cette partie de tableau. (à prioriser dans l'ordre du tirage au sort)

Comme pour les autres tableaux en se positionnant dans la colonne TAS en face du nom du joueur à tirer au sort, il apparaît en fond violet ainsi que les joueurs du même club déjà tirés dans le tableau et dans la liste des 3<sup>ème</sup> de poule qui sont dans la même partie de tableau.

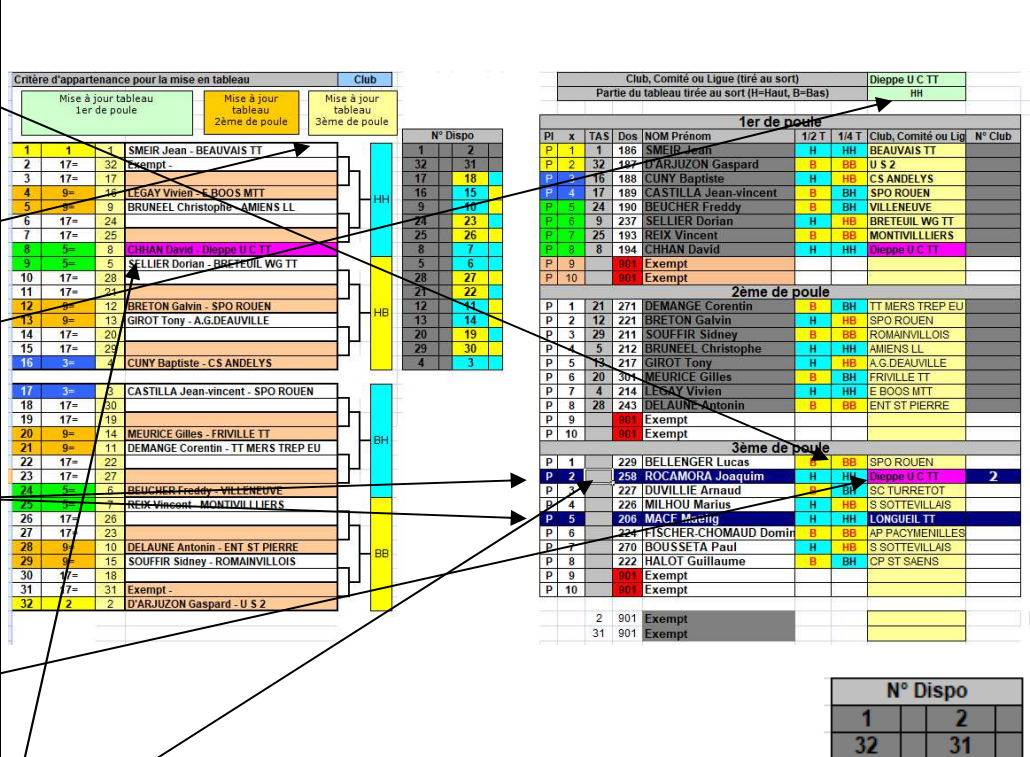

Dans le bloc « N° Dispo » à droite de chaque numéro disponible a été rajouté une case avec un fond de couleur :

- bleu pour indiquer que le n° se trouve dans le ¼ de tableau haut

- jaune pour indiquer que le n° se trouve dans le ¼ de tableau bas

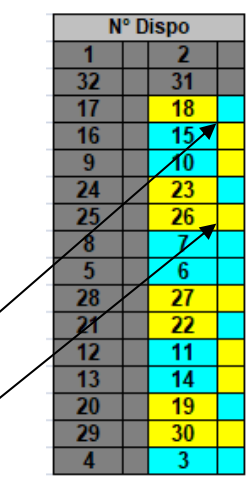

**FONCTIONNALITES SUPPLEMENTAIRES POUR LES TABLEAUX AVEC 4 QUALIFIES PAR POULE Tableau TED non KO**

**-** *Indication du ¼ de tableau pour le 4ème de poule* Dès le tirage au sort du 1<sup>er</sup> d'une poule la partie du ¼ tableau pour son 4ème est renseignée.

Comme pour les autres tableaux, apparaissent en fond bleu les joueurs à tirer dans la partie de tableau concernée.

Pour les joueurs qui ont déjà au moins un joueur du même club placé dans cette partie du tableau et/ou qui sont plusieurs 3<sup>ème</sup> du même club à placer dans cette partie de tableau s'inscrit dans la colonne « N° Club » le nombre total de joueur de ce club à placer dans cette partie de tableau.

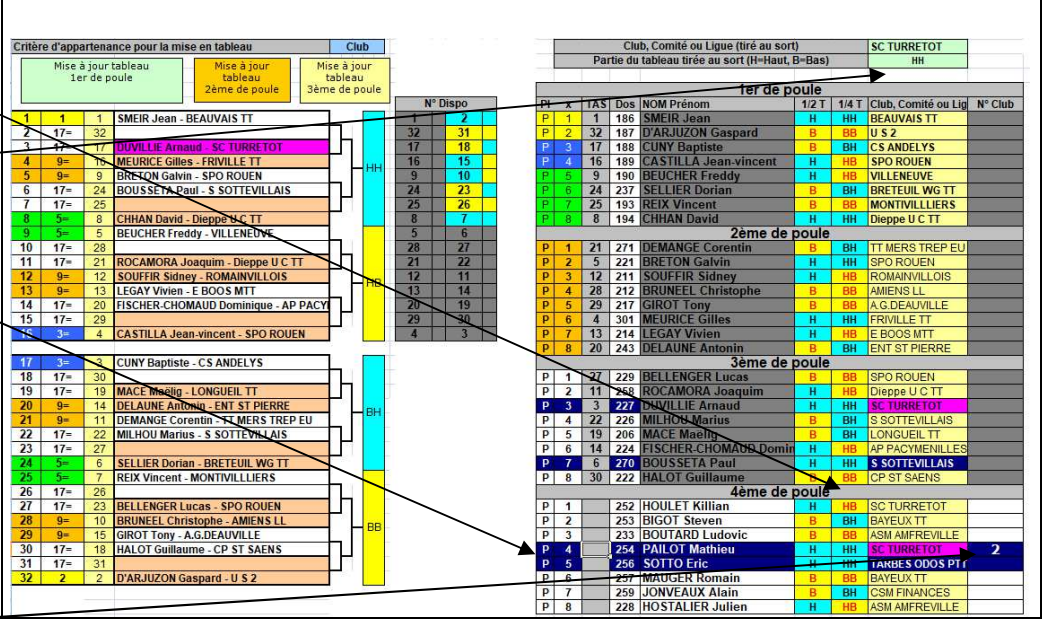

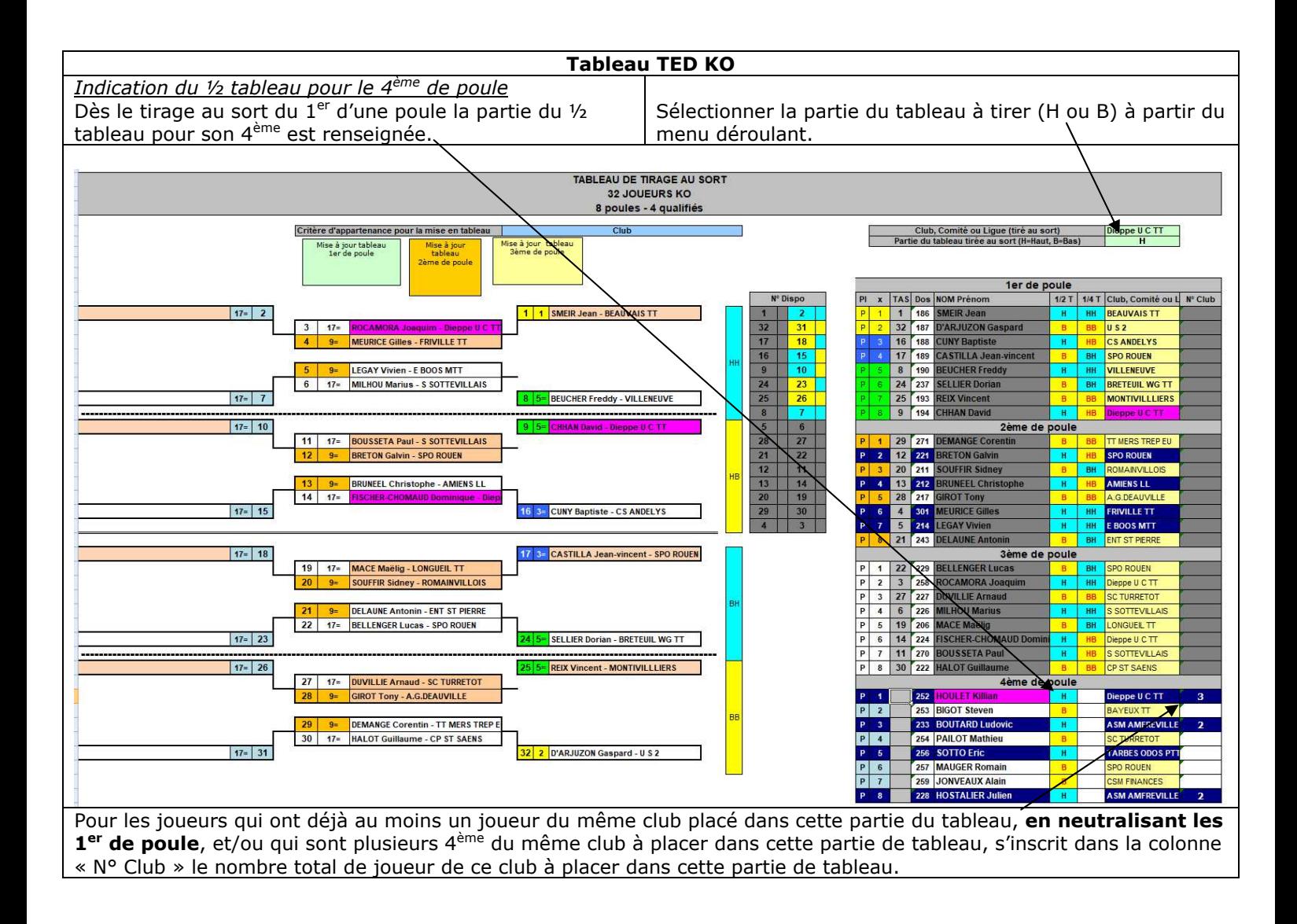

## **FONCTIONNALITES SUPPLEMENTAIRES POUR LES TABLEAUX DE 64 JOUEURS**

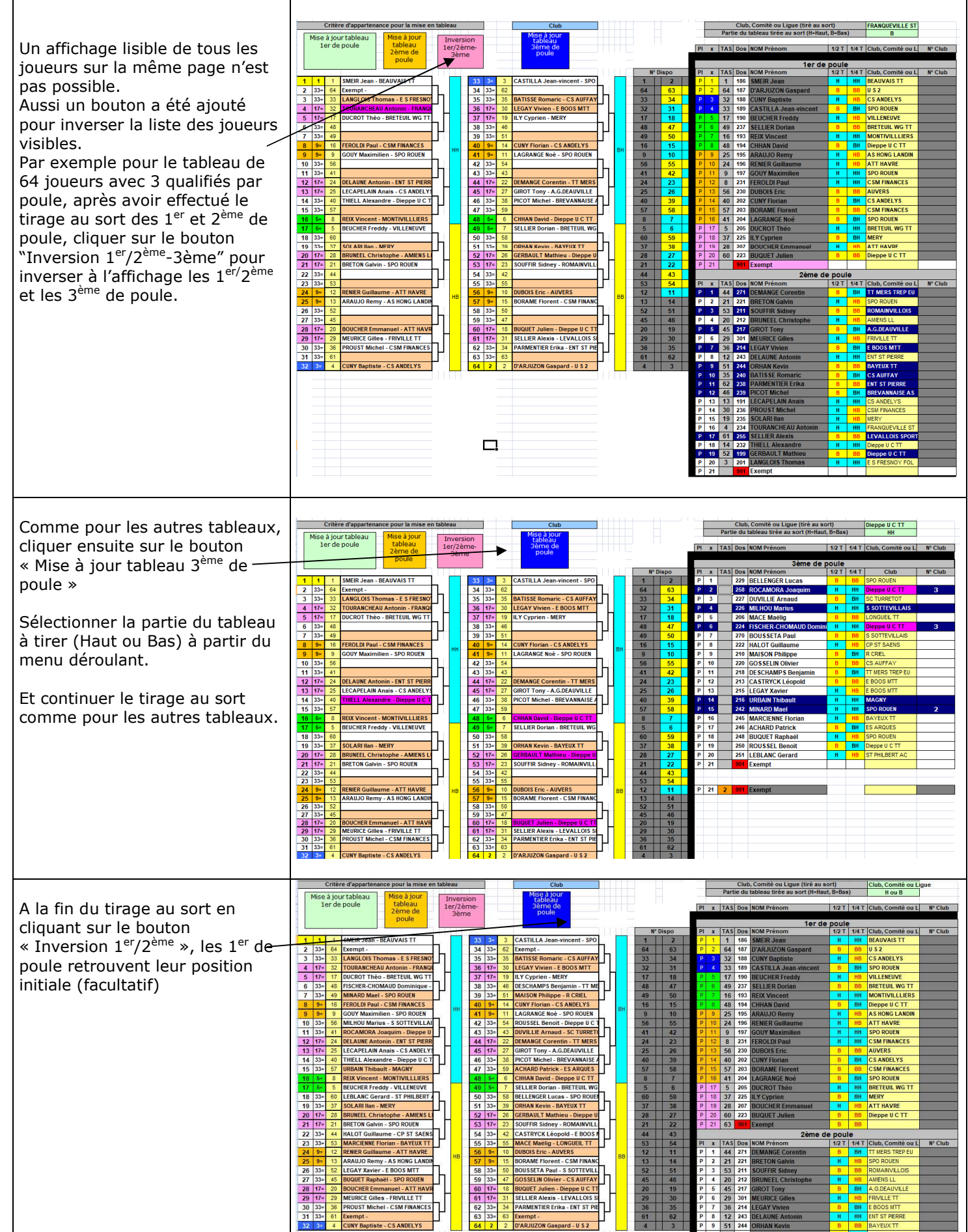